# **HP OfficeJet Pro** 9020 series

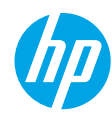

# **参考手册**

请按照设置海报中的说明,开始设置打印机。

**注意:**如在将打印机连接到无线网络时遇到问题,请试着关闭打印机,然后重新打开, 以此启用打印机检测。

## **设置无线连接**

按照打印机控制面板上的说明安装 HP 打印机软件或 HP Smart 应用后,您应该就能成功地 将打印机连接到无线网络。

有关详细信息,请访问 HP 无线打印中心 (**[www.hp.com/go/wirelessprinting](https://www.hp.com/go/wirelessprinting)**)。

### **解决无线问题**

若(†)(无线指示灯)保持亮起,则表示打印机已成功连接到无线网络。若不是上述情况, 请按照以下解决方法解决问题。

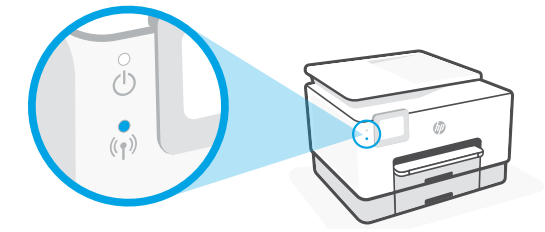

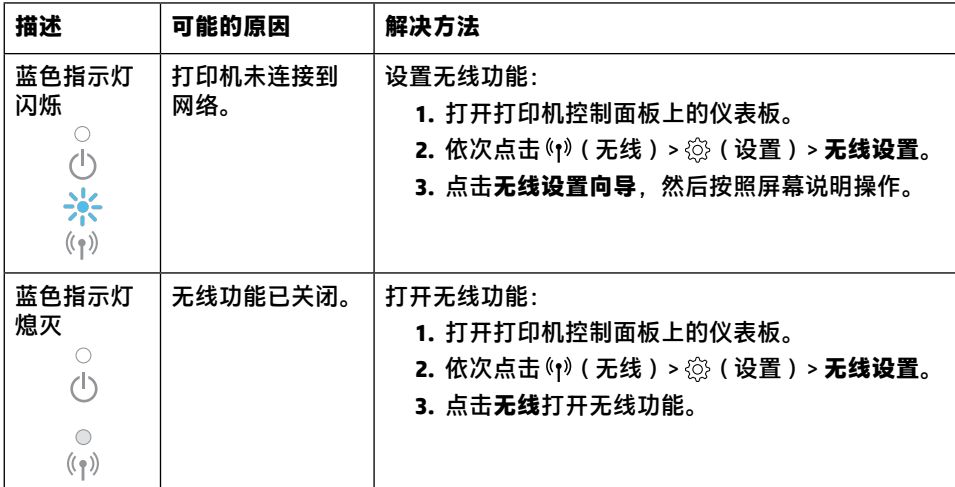

### **从 USB 连接转换为无线连接**

进一步了解:**[www.hp.com/go/usbtowifi](https://www.hp.com/go/usbtowifi)**

### **在没有 Wi-Fi 网络的情况下通过无线方式使用打印机 (Wi-Fi Direct)**

借助 Wi-Fi Direct,可将计算机或移动设备(如智能手机或平板电脑)以无线方式直接连接 到打印机,而无需连接到现有的无线网络。

**注意:**要使用 Wi-Fi Direct,可能需要在计算机或移动设备上安装 HP 软件。有关详细信息, 请访问 **[123.hp.com](https://123.hp.com)**。

**提示:**有关如何使用 Wi-Fi Direct 进行打印的信息,请访问 Wi-Fi Direct 打印网站 (**[www.hp.com/go/wifidirectprinting](https://www.hp.com/go/wifidirectprinting)**)。

### **设置传真**

在打印机控制面板上设置传真。有关详细信息,请访问 **[www.hp.com/support](https://www.hp.com/support)**。

## **进一步了解**

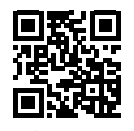

**产品支持 [www.hp.com/support](https://www.hp.com/support)**

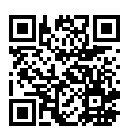

**HP 移动打印 [www.hp.com/go/mobileprinting](https://www.hp.com/go/mobileprinting)**

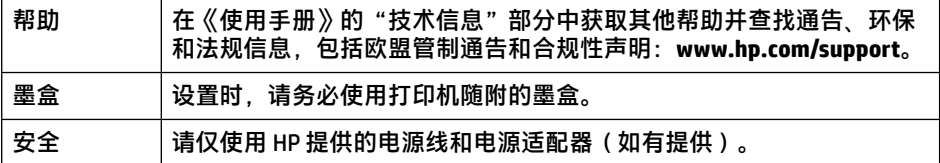

## **有限保修**

HP 一年硬件有限保修。 如需了解完整的条款和条件,请访问:**[www.hp.com/go/orderdocuments](https://www.hp.com/go/orderdocuments)**。

# **HP OfficeJet Pro** 9020 series

# **Reference Guide**

Follow the instructions in the poster to begin printer setup.

**Note:** If you have problems connecting the printer to your wireless network, try turning the printer off and then on again to enable the printer to be detected.

## **Set up a wireless connection**

By following the instructions on the printer control panel and installing the HP printer software or the HP Smart app, you should have successfully connected the printer to the wireless network.

For more information, visit the HP Wireless Printing Center (**[www.hp.com/go/wirelessprinting](https://www.hp.com/go/wirelessprinting)**).

### **Solve wireless problems**

When the  $(\gamma)$  (Wireless light) remains lit, the printer has successfully connected to your wireless network. If not, please check the following solutions.

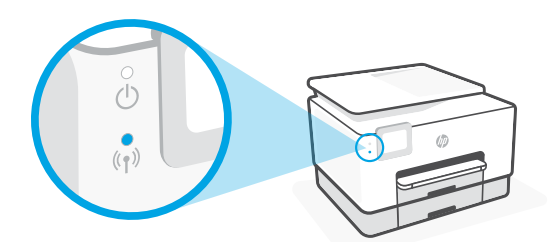

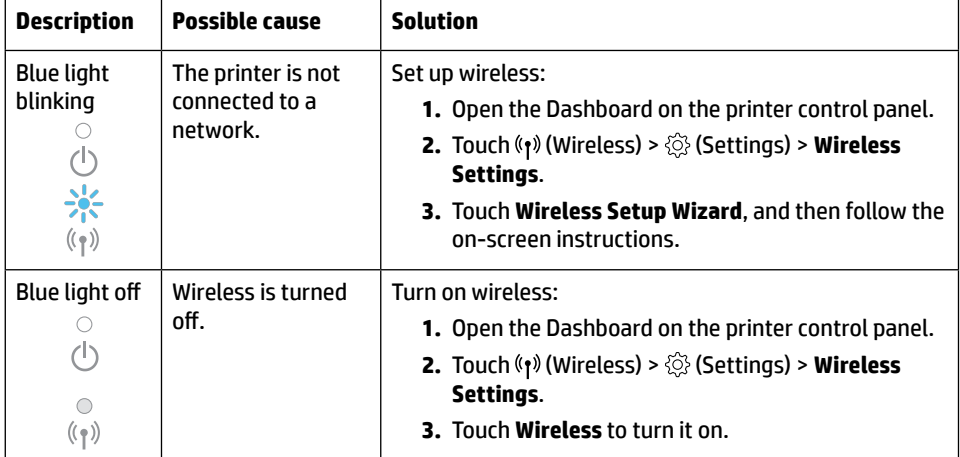

### **Convert from a USB connection to a wireless connection**

Learn more: **[www.hp.com/go/usbtowifi](https://www.hp.com/go/usbtowifi)**

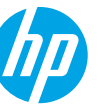

### **Use the printer wirelessly without a Wi-Fi network (Wi-Fi Direct)**

With Wi-Fi Direct, you can connect your computer or mobile device (such as smartphone or tablet) directly to a printer wirelessly—without connecting to an existing wireless network.

**Note:** To use Wi-Fi Direct, you might need HP software installed on your computer or mobile device. For more information, visit **[123.hp.com](https://123.hp.com)**.

**Tip:** To learn about printing with Wi-Fi Direct, visit the Wi-Fi Direct Printing website (**[www.hp.com/go/wifidirectprinting](https://www.hp.com/go/wifidirectprinting)**).

## **Set up fax**

Set up fax from the printer control panel. For more information, visit **[www.hp.com/support](https://www.hp.com/support)**.

### **Learn more**

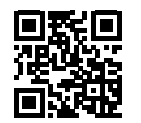

**Product support [www.hp.com/support](https://www.hp.com/support)**

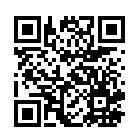

**HP mobile printing [www.hp.com/go/mobileprinting](https://www.hp.com/go/mobileprinting)**

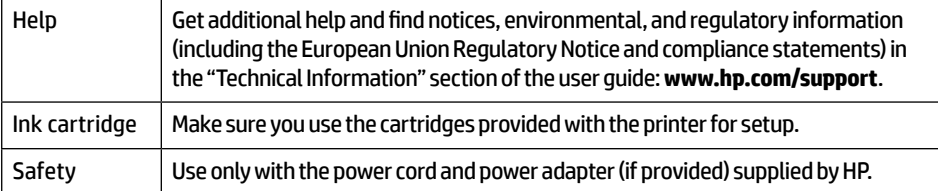

**ZHCN EN**

## **Limited warranty**

HP one year hardware limited warranty.

For full terms and conditions, visit: **[www.hp.com/go/orderdocuments](https://www.hp.com/go/orderdocuments)**.

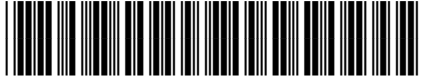

Printed in Thailand Impreso en Tailandia 泰国印刷 Imprimé en Thaïlande Impresso na Tailândia 태국에서 인쇄

© Copyright 2021 HP Development Company, L.P. 3UK98-90021 The information contained herein is subject to change without notice.